## **No City Email or Limited Network Access? Employee Login Instructions**

1. Click on this link, www.portland.gov/benefits, and the Health & Financial Benefits website page will open up:

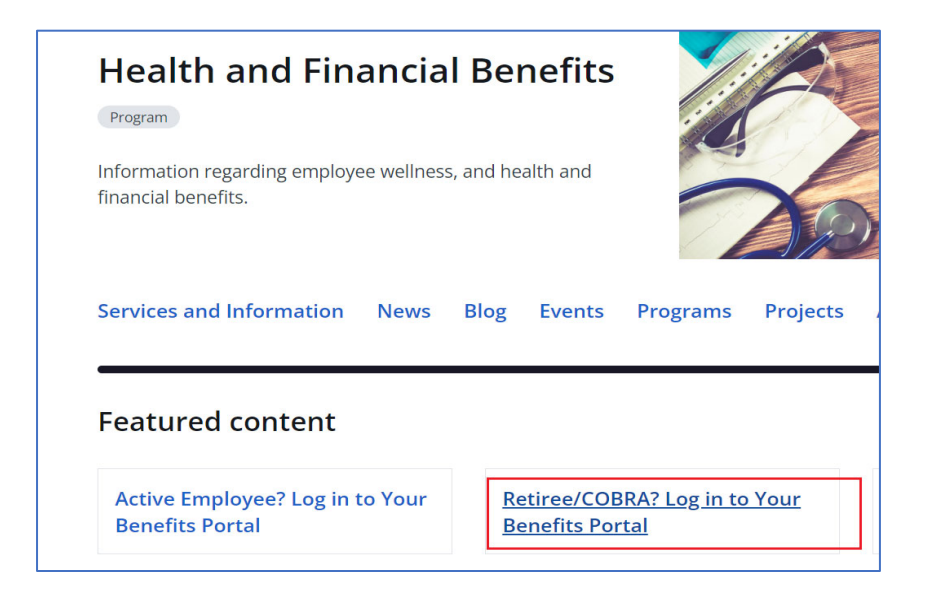

2. Because you don't have a City email or you have limited access to the City's network, you'll need to create your own account by clicking on to the Retiree/COBRA benefits portal link (see above). **Both active employees and retiree/COBRA participants use the same system.**

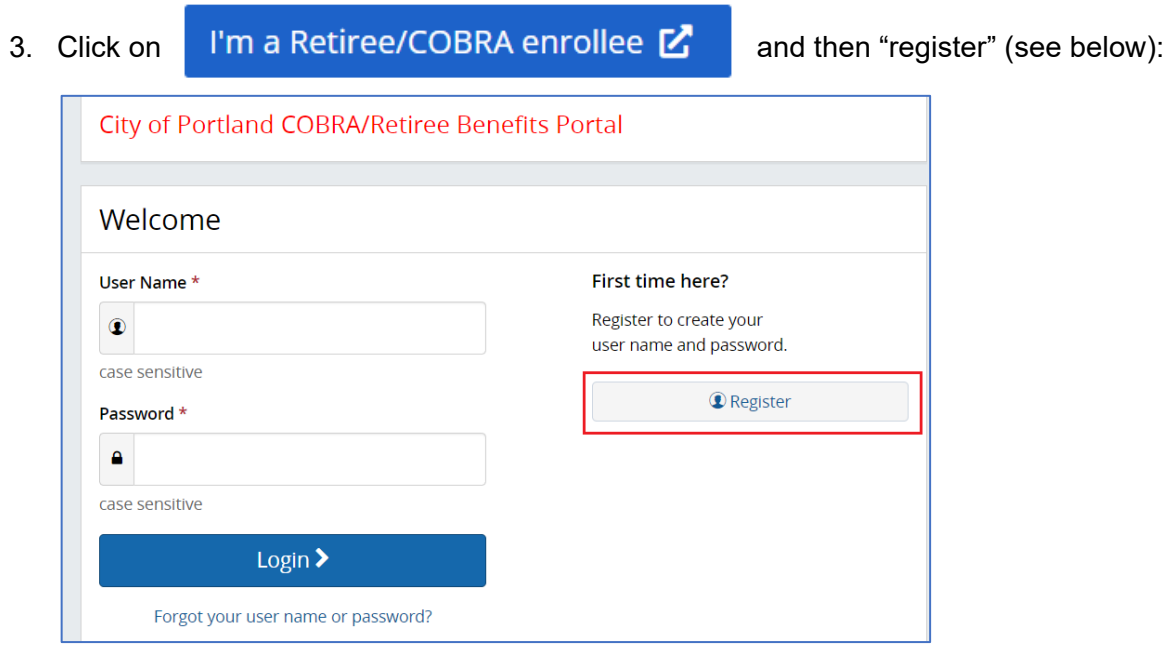

4. The web page below will open up. Follow the directions and enter in your SSN and date of birth and click continue:

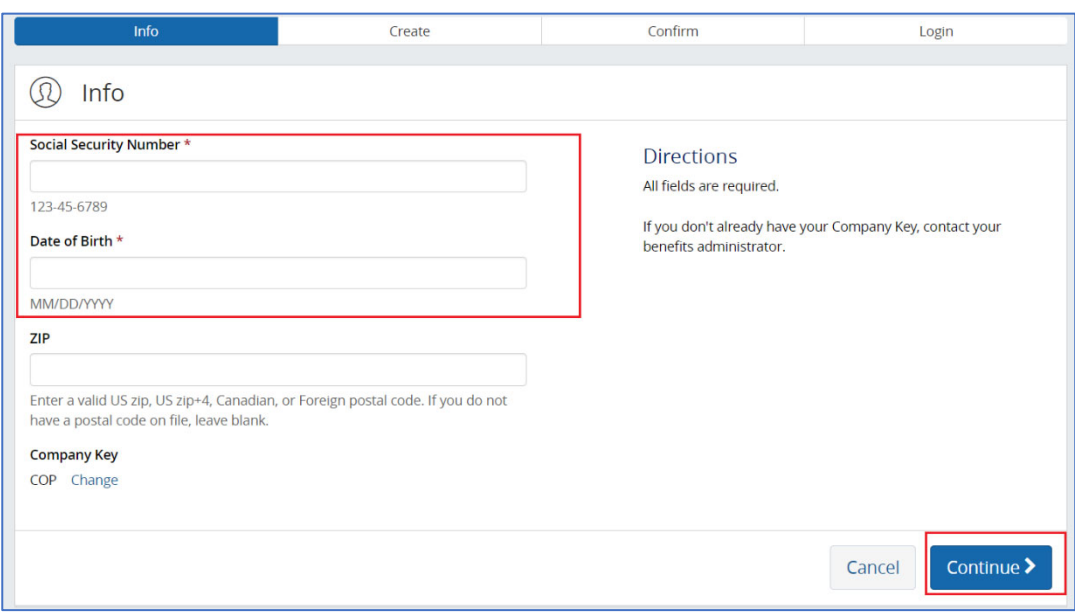

5. The system should allow you to create an account with a login username and password. Once signed in, you'll see your personalized benefits portal. Click on the blue button "start" or "review" to enroll in your benefits (see below):

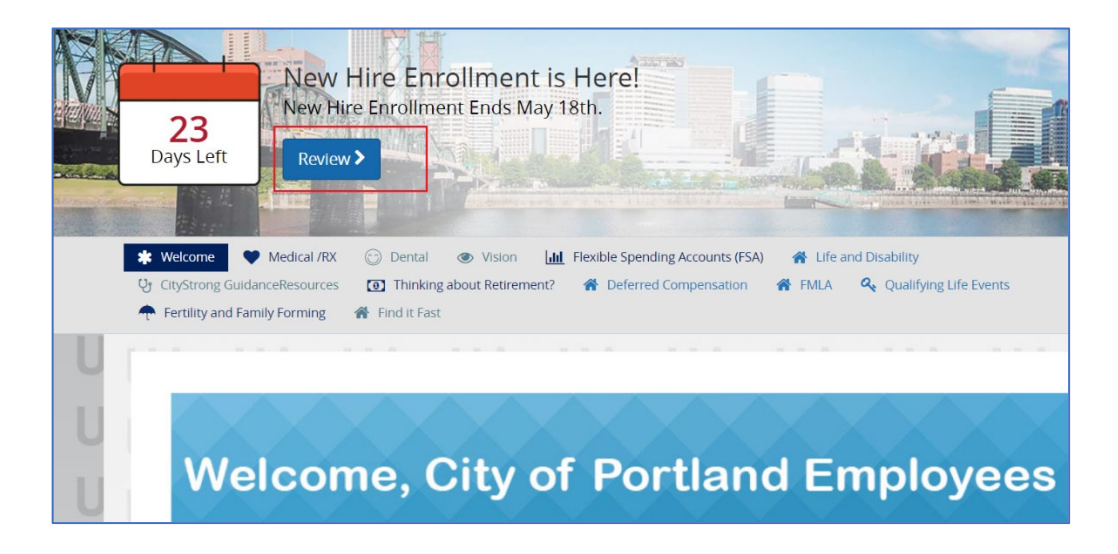

6. If you are still unable to access your benefits portal, email the Health & Financial Benefits Office at benefits@portlandoregon.gov and we will contact you.